## **Java-**

## <span id="page-0-0"></span>E\_PKI\_NOT\_INSTALL ED

c Web- **E\_PKI\_NOT\_INSTALLED** (. 1),

 : ; 32- 64- ( ). :  $E$ [PK](#page-0-0) [I\\_](#page-0-0)  $\overline{N}$  $\overline{N}$  $\overline{N}$ [OT](#page-0-0)  $\mathbf{I}$ [NS](#page-0-0) [TA](#page-0-0) [LL](#page-0-0) [ED](#page-0-0)  $E$ [JN](#page-1-0)  $\mathsf{L}$  $\overline{N}$  $\overline{N}$  $\overline{N}$ [OT](#page-1-0)  $\sqcup$ [NS](#page-1-0) [TA](#page-1-0) [LL](#page-1-0) [ED](#page-1-0)  $==$  ERROR\_CODE  $==$ E\_PKI\_NOT\_INSTALLED  $==$  JAVA\_LOG  $==$ Произошла ошибка Java-апплета Ошибка Java-апплета Технические подробности Код ошибки E\_PKI\_NOT\_INSTALLED Журнал #0 INF nrd.SignatureApplet Platform: 32 bit #1 INF nrd.SignatureApplet pkiType  $= 5^{\circ}$ #2 INF nrd.SignatureApplet enablePushLog  $= YES$ #3 INF nrd.SignatureApplet enableTrace  $= NQ$ #4 INF nrd.SignatureApplet enableInternalJNI = YES #5 INF nrd. SignatureApplet notifyJavascript() #6 INF nrd.SignatureApplet notifyJavascript(): invoking javascript... #7 INF nrd.AppletPrivilegedActions Entering initialize() #8 INF nrd. SignatureApplet initializeImpl() #9 INF nrd.cry.CryInit initialize("r", true) #10 INF nrd.cry.CryInit Using RSA cryptography #11 INF nrd.cry.CryInit initializeImpl("r", true) #12 INF nrd.cry.CryInit WINDIR = "C:\WINDOWS" #13 INF nrd.cry.CryInit SYSTEMDIR = "C:\WINDOWS\system32" #14 INF nrd.cry.CryInit safeLoadLibrary(C:\WINDOWS\system32\shell32.dll): loading library **• Подготовить письмо в техподдержку \*** Закрыть , , 32- . 64- **, 64-** .

 [, RSA](http://docs.itglobal.ru/pages/viewpage.action?pageId=1542333) [,](http://docs.itglobal.ru/pages/viewpage.action?pageId=1542407) 

## <span id="page-1-0"></span>E\_JNI\_NOT\_INSTALLED

## **E\_JNI\_NOT\_INSTALLED** (. 2) , Java API.

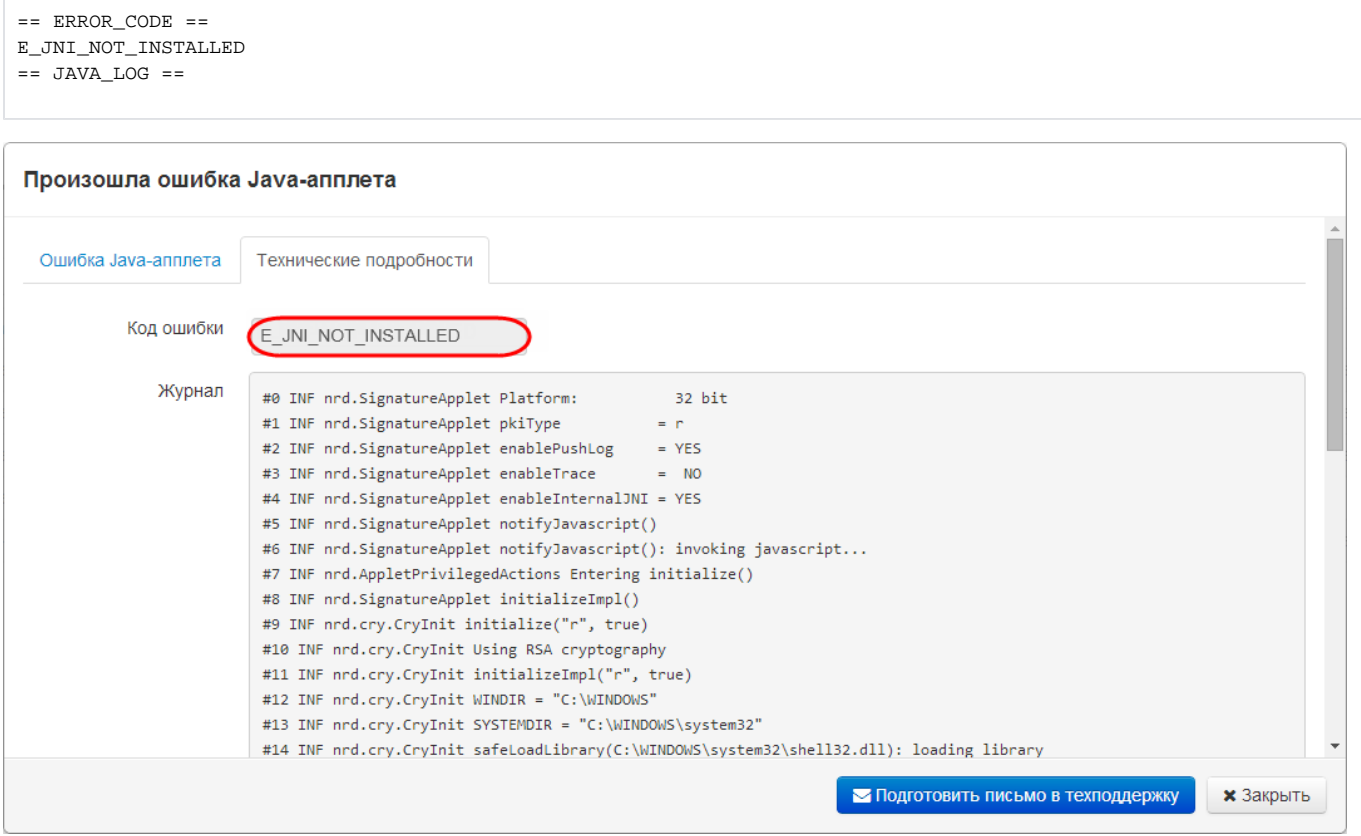

2 – Java API

 [Java API, RSA](http://docs.itglobal.ru/pages/viewpage.action?pageId=1542339) [Java API,](http://docs.itglobal.ru/pages/viewpage.action?pageId=1542403)